## マイコースを整理する

ログイン後、マイコースにアクセスすると、登録されているコースが表示されます。

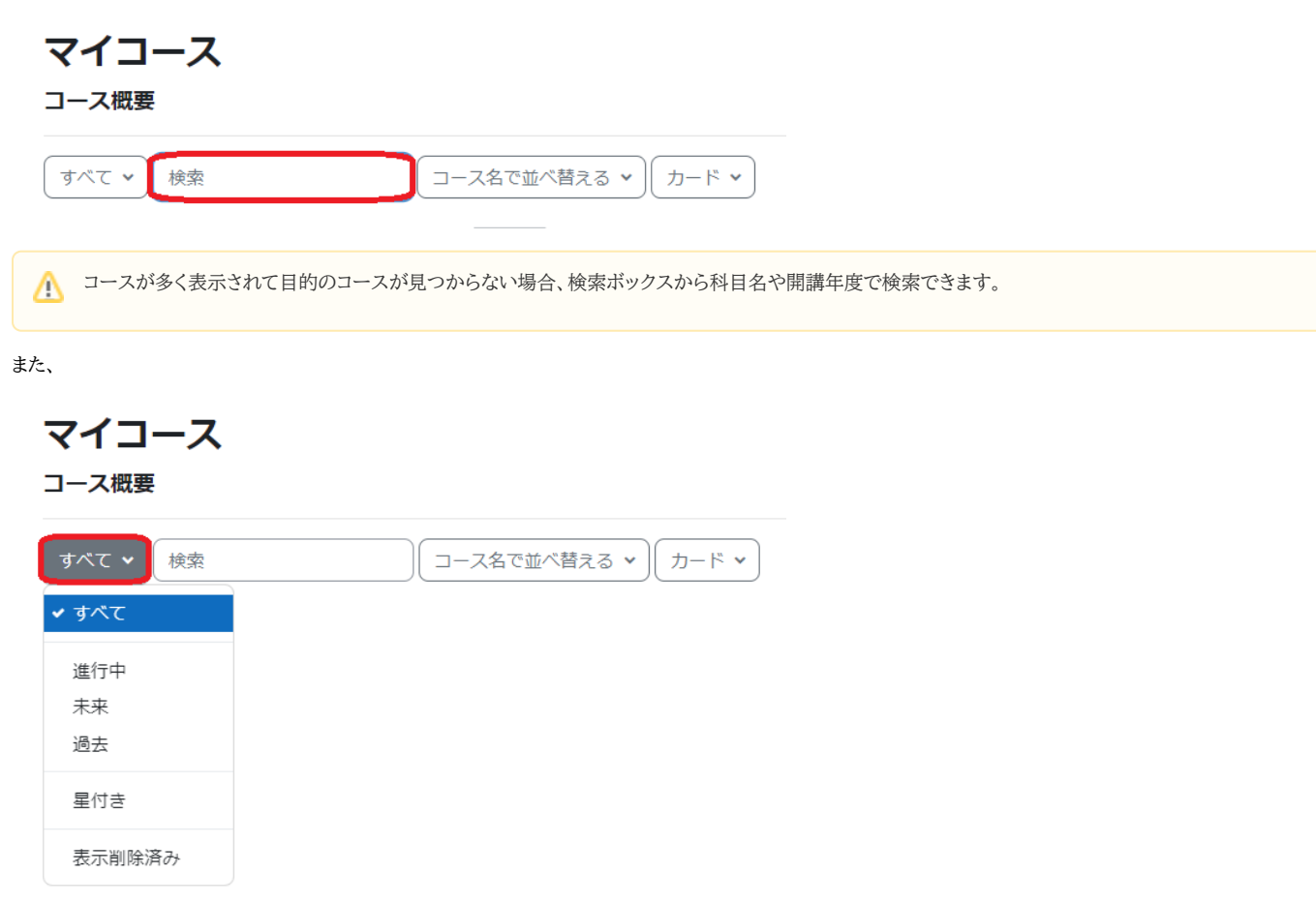

ドロップダウンリストから下記オプションにてから並べ替えることができます。それぞれの意味は以下のとおりです。

- すべて
- 進行中:開講期間中のコース
- 未来:開講期間前のコース
- 過去:開講期間終了後のコース 星付き:ブックマークしたコース
- 表示削除済み:一覧から削除した不要コース

また、その右のドロップダウンから、

コース概要

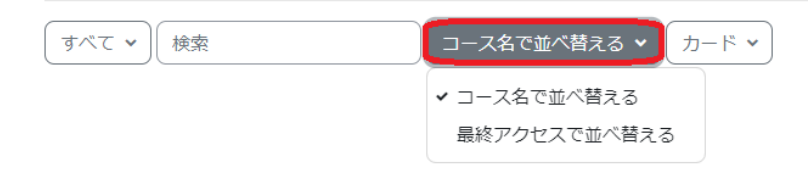

- コース名を並べ替える
- 最終アクセスで並べ替える

```
でソートできます。
```
コース可視性が非表示のコースはソートされませんので、ご注意ください。 Δ

さらに右のドロップダウンリストからは、

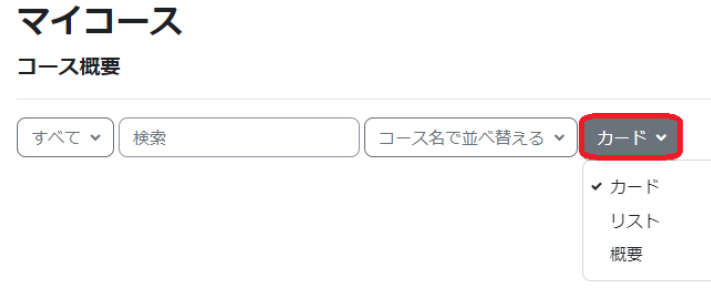

- カード
- リスト 概要

表示の仕方を選択することもできます。お好みのタイプをご選択ください。